# 用 labVIEW 编写声控系统

复旦大学物理系 张咪 07300190088

### 摘要

本实验中,我们利用 labVIEW 的数据输入系统和计算机的声卡,将声音信号转化为数字 信号,然后用 labVIEW 中的频谱分析功能将信号的频谱计算出来,经过分析声音信号的频谱, 可以识别出不同的声音信号,并且输出约定的指令。

关键字 labVIEW 声音信号

## 引言

#### 1.LabVIEW

LabVIEW 是一款工业标准图形化编程工具,主要用于开发测试、测量和控制系统。它将 软件和各种不同的测量仪器硬件及计算机集成在一起,建立虚拟仪器系统,以形成用户自定 义的解决方案。它可以提供很多外观与传统仪器类似的控件,用以创建前面板。使用图标和 连线,可以通过编程对前面板上的对象进行控制,这就是图形化源代码,又称 G 代码,这 些代码就是 labVIEW 的程序框图代码。编写程序时, 我们可以在前面板上输入数据和信号, 同时监控经过处理的信号,而在程序框图中编写我们所需要进行的数据操作和逻辑运算。

我们利用 labVIEW 进行数据的处理时,一般是先由被测对象输出信号,经过一些处理后, 通过数据采集卡输入计算机成为数字信号,将其输入虚拟仪器 labVIEW 之后,经分析后可在 前面板上进行实时监控,或者做运算之后再反馈成为硬件的控制信号输出。

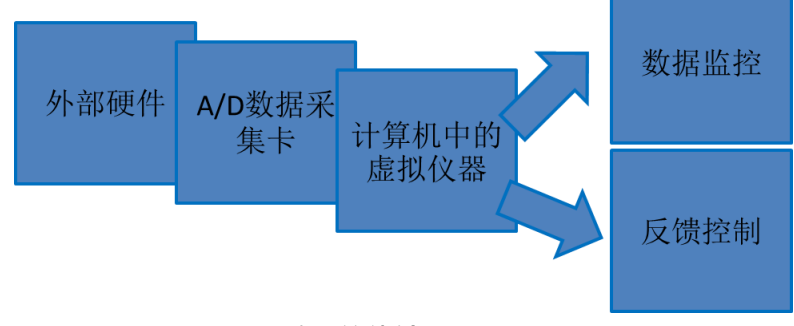

图 1 数据的传输

#### 2.声音信号

声音实际上是一种机械波,随着发声的不同,信号有着不同的振幅(响度)和音调(频 率)。利用电脑声卡的输入将其转化为数字信号之后,这些信号的特征都会被保留,因而我 们可以分析数字信号的不同(本实验中主要是其振幅和频率谱),来分辨不同的声音信号, 从而对外界做出响应。

## 实验内容

1.用 LabVIEW 测量声音

用 labVIEW 测量声音,主要是利用了计算机的声卡的输入和 labVIEW 的波形测量功能。 如下图,在我们编写的程序中,由于 while 循环结构的存在,声音信号一直会输入,并经过 读取声音信号的函数将其转化为波型输出到波形图上,同时通过测量信号幅值的函数输出其 最大振幅。当此幅值,对应于声音的响度,超过某一阈值时(由于实验中的声音信号被转化 为电信号,单位不明,最大值为 1,我们姑且将幅值的阈值设为 0.5),比较后向条件结构输 入的信号为真,就会打开声控灯的开关,灯亮。再反馈回 while 循环中的时间控制, 1s 后再 进行循环时,如果声音信号不够强,信号灯就会熄灭,程序保持持续运行,直到人为地使其 停止或信号输入出现错误。

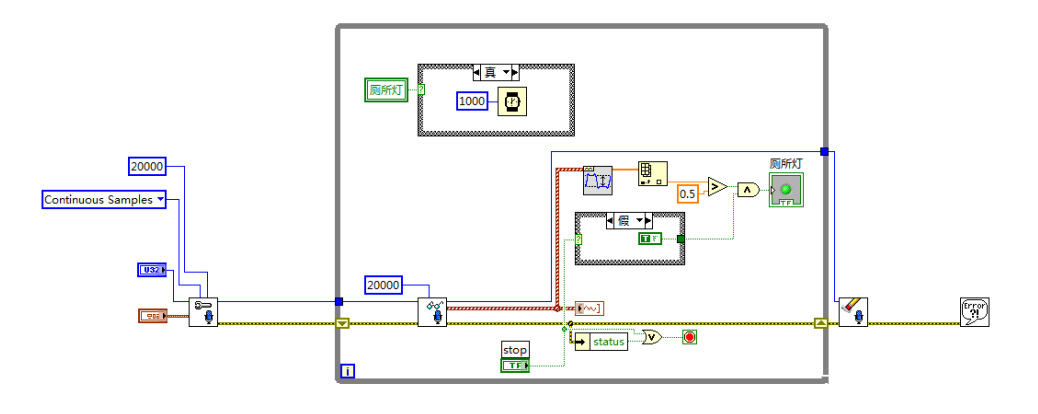

图 2 声控灯的程序框图

2.用 labVIEW 分析频谱

由于 labVIEW 自带了频谱分析的功能,我们可以输入一段有限长的声音信号后, 对其中 包含的各个频率上的声音的强度进行测量,然后输出到频谱图上(此处对数据进行了一个小 小的处理,用每个频率上的强度除以所有信号中的最大强度,得到了相对强度的数据,以保

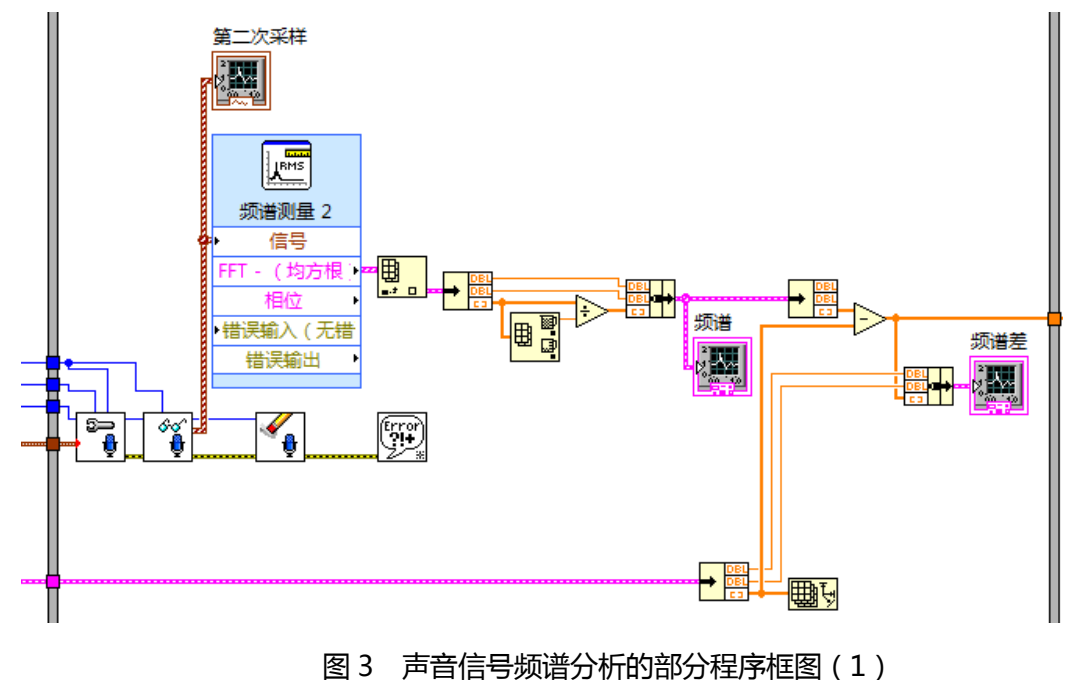

证输入声音时声音大小的变化不会对我们的分辨产生影响)。将输入信号的频谱与我们预先 设定好的声音信号进行比较(在不同的频率上分别作差),将其输出到波形图上,可以看到 两频谱的差值随频率的变化关系。

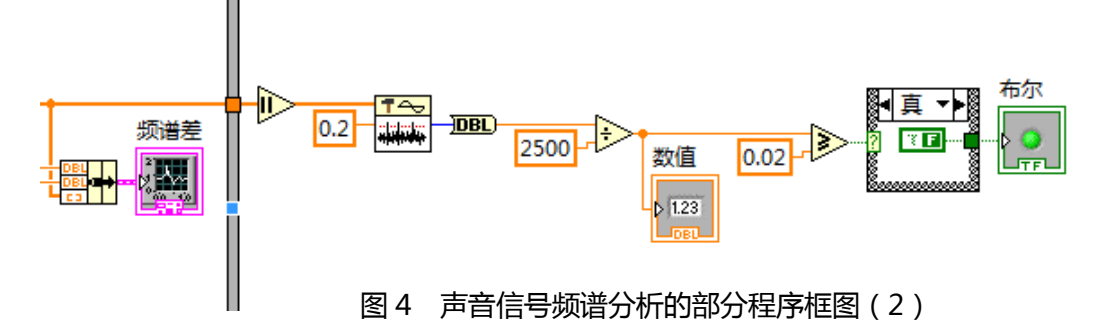

这时再利用 labVIEW 中的"过阈值的峰检测" 函数,数出差别较大的频率值的个数,设定一个阈 值,如果计数不超过此阈值,则认为两段声音信号 是一致的,反之则认为两信号是不同的,将此布尔 数据(真或假)作为判断条件结构的判据,从而决 定在不同的情况下将要执行的操作,在我们的程序 中就表现为指示灯亮。同时,我们还可以通过监控 计数信号的大小来观察两端信号的相似程度,以此 来调节各个常数,使其达到一个较为合适的判断标 准。

在前面板上我们可以进行数据的监控,如图, 对两段声音的频谱进行量化,并比较其差异所在。

1500 2000 250 频率 **#B#** 0.0036 1000 1500 2000 2500<br>频率

#### 图 5 在前面板上观察频谱的差别

如果我们事先约定了多个信号,那么同样地,可以利用频谱分析,输入的信号逐一地与 数据库中的信号进行比较,找出最相似的信号,然后将其对应的指令输出。实验中我们只做 了两组比较,且是按照先后顺序进行,但是输出的效果仍然不够稳定,可能与实验中的噪声、 数据输入不够一致有关。

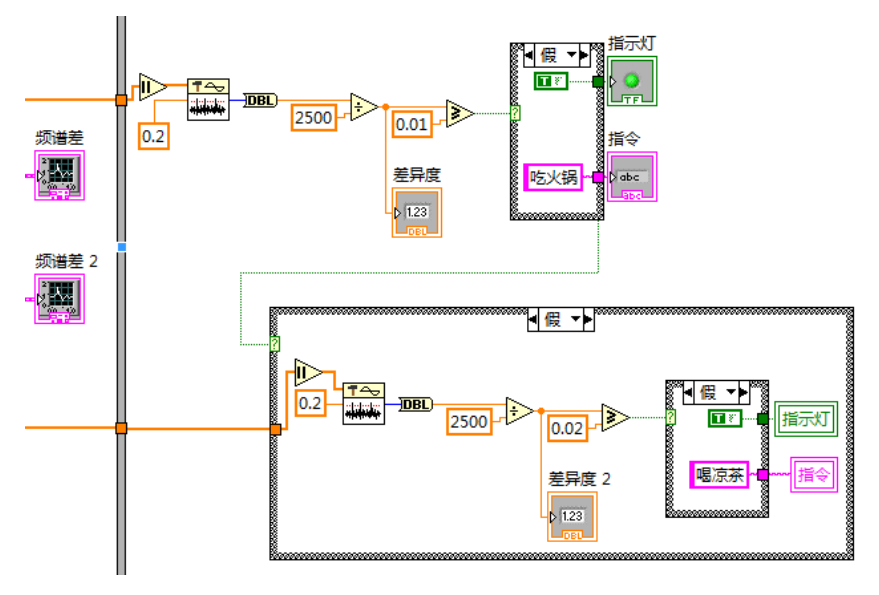

图 6 判断输入信号与哪个约定信号接近

## 实验总结

实验中,我们完成了从计算机的硬件输入声音信号,处理后形成数字控制信号,进行对 虚拟仪器的控制。如果有相应的驱动,我们也可以进一步实现对实际仪器的控制。但是分析 信号时,由于背景噪声和输入条件不稳定,可能给分辨不同的信号造成一定的影响,在以后 的实验中希望能够加以改进。

### 感想

本次实验中我们初期做了很多基础的工作,用以熟悉 labVIEW 的操作。后来为了调试声 音信号的输入和控制、在数据和声音文件之间做相互转化、分析声音信号等方面度做了很多 工作。虽然最后的结果不够令人满意,但我们确实在这个过程中自己摸索,自己学习到很多 东西,同时也在很多细节的方面得到了提高。

在此,我要感谢同组高峰同学的合作,他对待实验的严谨态度让我受益匪浅。同时也要 感谢实验室的俞熹老师,以及一起进行实验的各位同学,给了我许多灵感和支持!

#### 参考资料

陈锡辉 张银鸿 labVIEW8.20 程序设计从入门到精通 清华大学出版社 复旦大学物理实验中心 LabVIEW 入门教程 复旦大学物理实验中心 计算机实测与控制讲义 北京迪阳数字实验有限公司 迪阳 U18 集成数字实验设备使用说明书